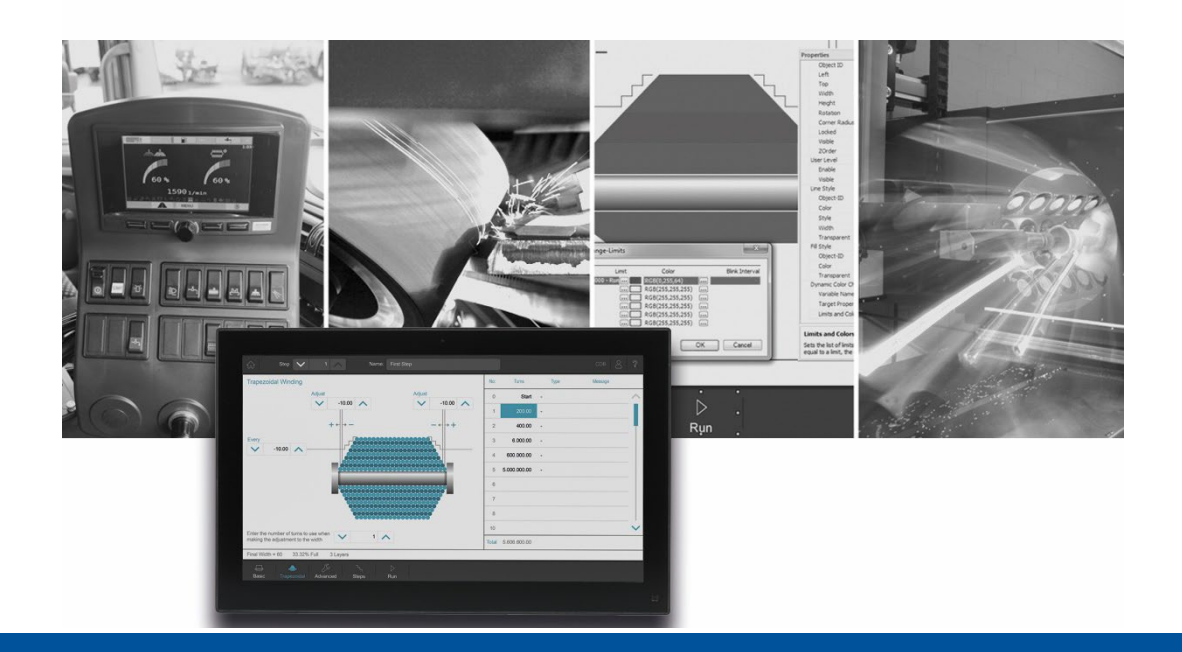

# **JetViewSoft**

Version Update from V. 5.6.0 to V. 5.6.1

We automate your success

Jetter AG Graeterstrasse 2 71642 Ludwigsburg **Germany** 

#### **Phone:**

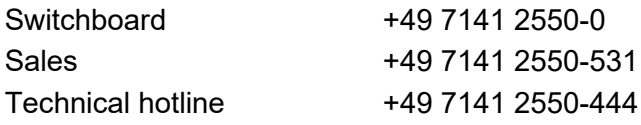

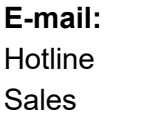

hotline@jetter vertrieb@jetter

#### Revision 1.00

#### 9/15/2022

This document has been compiled by Jetter AG with due diligence based on the state of the art as known to them. Any revisions and technical advancements of our products are not automatically made available in a revised document. Jetter AG shall not be liable for any errors either in form or content, or for any missing updates, as well as for any damage or detriment resulting from such failure.

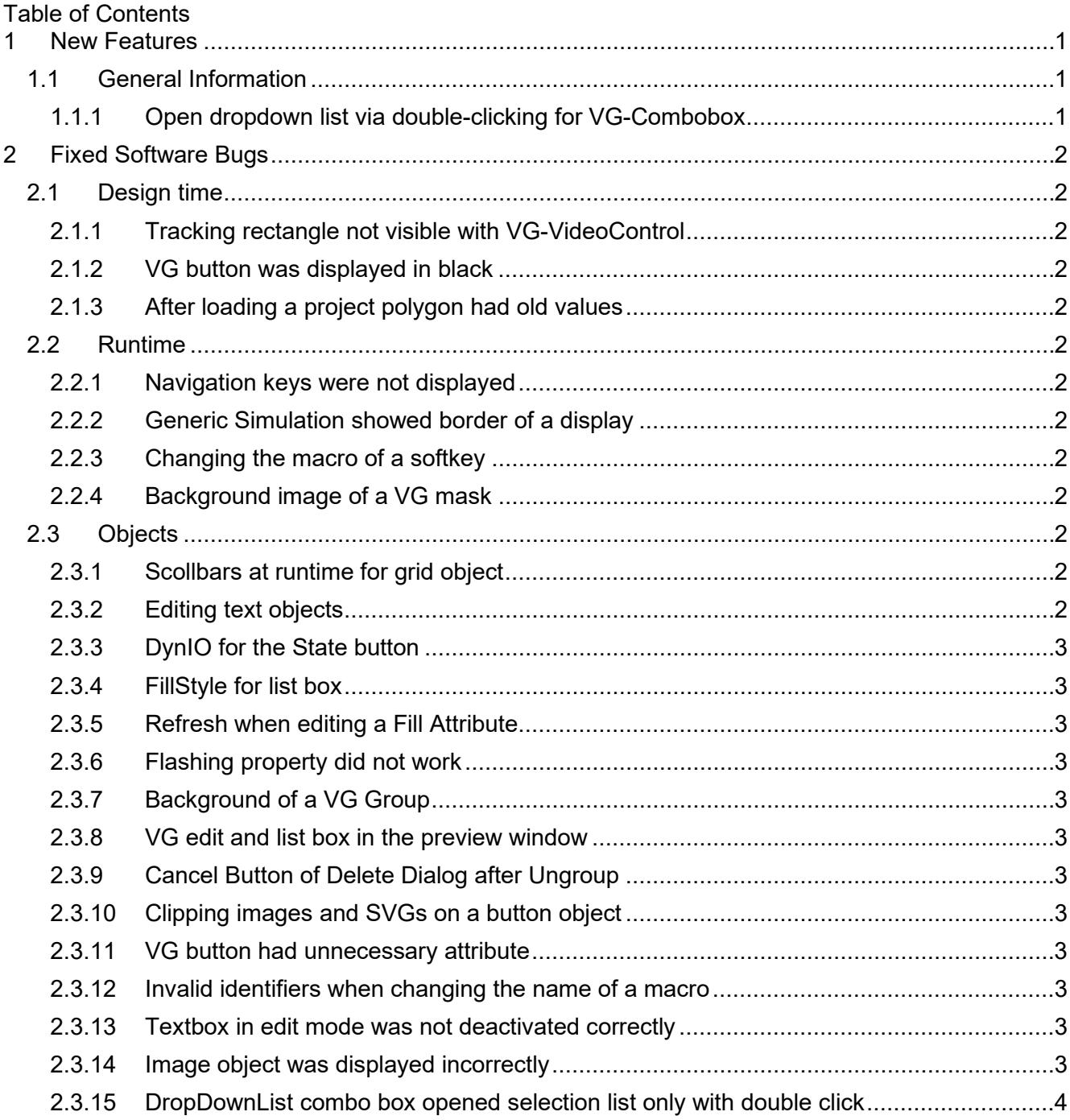

## <span id="page-4-0"></span>**1 New Features**

Below, all features that are new in this version, as well as the enhancements are listed.

## <span id="page-4-1"></span>**1.1 General Information**

## <span id="page-4-2"></span>**1.1.1 Open dropdown list via double-clicking for VG-Combobox**

With the VG-Combobox of the DropDown type, the dropdown list can be opened by doubleclicking.

## <span id="page-5-0"></span>**2 Fixed Software Bugs**

This chapter describes the software bugs which have been fixed in the new software release.

#### <span id="page-5-1"></span>**2.1 Design time**

#### <span id="page-5-2"></span>**2.1.1 Tracking rectangle not visible with VG-VideoControl**

On black objects or masks, the tracking rectangle was not visible because it was also black. Now the tracking rectangle is displayed bright on dark areas and dark on bright areas.

#### <span id="page-5-3"></span>**2.1.2 VG button was displayed in black**

If a VG button was set to disabled in the Property window and the FillType was not 0, then the button was displayed black in design time.

#### <span id="page-5-4"></span>**2.1.3 After loading a project polygon had old values**

If the coordinates of a polygon were changed with the **EditPoints** dialog, and the project was saved and reloaded, then the old values were again there in the **EditPoints** dialog. This error did not occur in the VG platforms.

#### <span id="page-5-5"></span>**2.2 Runtime**

#### <span id="page-5-6"></span>**2.2.1 Navigation keys were not displayed**

In the STX Runtime the navigation keys of the softkey masks were not displayed.

#### <span id="page-5-7"></span>**2.2.2 Generic Simulation showed border of a display**

If Generic Simulation was selected during simulation, a border of a display was still shown.

#### <span id="page-5-8"></span>**2.2.3 Changing the macro of a softkey**

If a macro of a softkey was changed, then the object pool was not changed. As a result, the changes were lost when saving.

#### <span id="page-5-9"></span>**2.2.4 Background image of a VG mask**

The background image of a VG mask was no longer displayed after opening a project.

### <span id="page-5-10"></span>**2.3 Objects**

#### <span id="page-5-11"></span>**2.3.1 Scollbars at runtime for grid object**

A newly added grid object is displayed without scrollbars at design time. At runtime, however, the grid object was displayed with scrollbars.

#### <span id="page-5-12"></span>**2.3.2 Editing text objects**

If the input dialog of a text object was opened by double-clicking + Ctrl-key, then the text object was additionally put into the direct editing mode.

#### <span id="page-6-0"></span>**2.3.3 DynIO for the State button**

If the TargetProperty Checked was used in a second DynIO (DynIO2) for the State button, then the new value was not transferred to the control when the State button was pressed.

#### <span id="page-6-1"></span>**2.3.4 FillStyle for list box**

When changing the FillStyle via STX dot notation for a list box object, the color changes were not displayed over the entire area.

#### <span id="page-6-2"></span>**2.3.5 Refresh when editing a Fill Attribute**

If, for example, the color of a Fill Attribute assigned to an SVG image was changed, other objects with the same Fill Attribute did not immediately react to this change.

#### <span id="page-6-3"></span>**2.3.6 Flashing property did not work**

Property flashing did not work for the VG platforms.

#### <span id="page-6-4"></span>**2.3.7 Background of a VG Group**

The background of a grouping was not transparent on VG platforms on regions without child objects.

#### <span id="page-6-5"></span>**2.3.8 VG edit and list box in the preview window**

VG edit and list box was displayed transparently on mask in preview window.

#### <span id="page-6-6"></span>**2.3.9 Cancel Button of Delete Dialog after Ungroup**

If a group is dissolved, a dialog appears to delete the old grouping. If Cancel was selected here, a new group was created. Instead, the old grouping should have been restored.

#### <span id="page-6-7"></span>**2.3.10 Clipping images and SVGs on a button object**

On a button object, child objects were clipped that extended over the button border.

#### <span id="page-6-8"></span>**2.3.11 VG button had unnecessary attribute**

VG button had the unnecessary Enable attribute without function.

#### <span id="page-6-9"></span>**2.3.12 Invalid identifiers when changing the name of a macro**

If a macro was renamed with an invalid identifier, then no error was displayed. Only the compiler issued an error.

#### <span id="page-6-10"></span>**2.3.13 Textbox in edit mode was not deactivated correctly**

If the text of a text box or a button was edited by a mouse click directly in the mask and the mouse was clicked outside the mask, e.g. on the toolbar, then the editing mode was not left correctly. After that the objects of a mask could not be edited correctly.

#### <span id="page-6-11"></span>**2.3.14 Image object was displayed incorrectly**

If an image object was scaled and referenced multiple times in the project, then the image object was displayed incorrectly (smaller or larger). The error only occurred if the compiler flag PreCompileImages was set.

#### <span id="page-7-0"></span>**2.3.15 DropDownList combo box opened selection list only with double click**

With the VG combo box of the DropDownList type, the selection list did not open with a single mouse click but only with a double click.